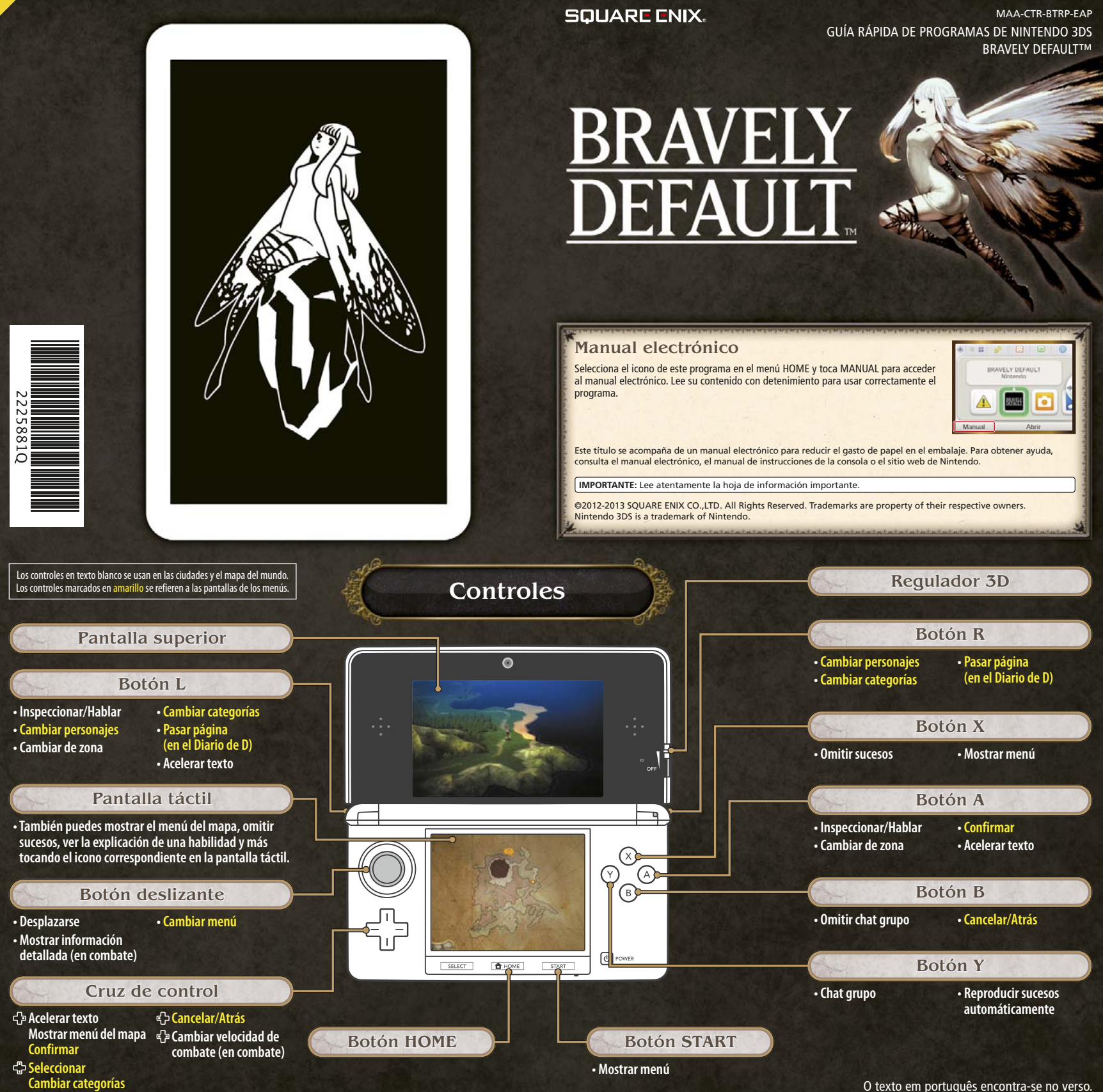

## **Batallas**

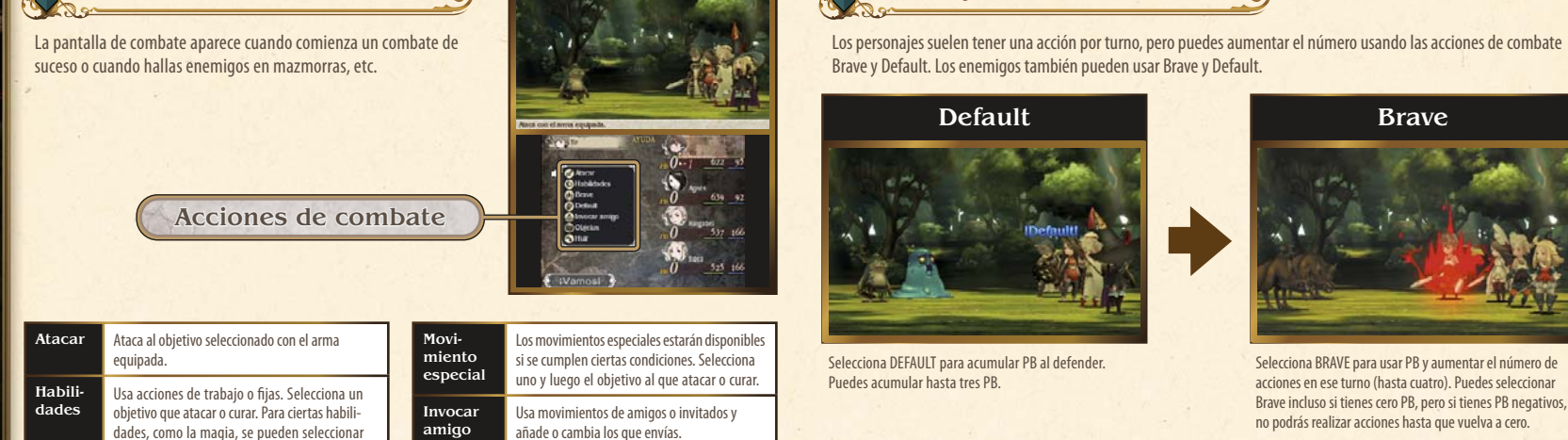

Objetos Usa los objetos que tengas o cambia el equipo Selecciona un objeto y el objetivo contra el

Huir Huye del combate. Todo el grupo podrá huir si uno de sus miembros lo consigue.

Nota: Puedes realizar otra acción tras cambiar

que usarlo.

el equipo.

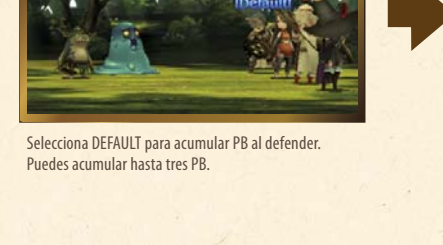

Brave y Default

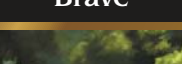

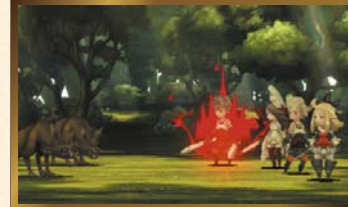

Selecciona BRAVE para usar PB y aumentar el número de acciones en ese turno (hasta cuatro). Puedes seleccionar Brave incluso si tienes cero PB, pero si tienes PB negativos, no podrás realizar acciones hasta que vuelva a cero.

# Comunicación

#### Funciones en línea (internet) ®  $\bullet$

Acerca de las funciones en línea

varios objetivos.

de acciones. Default Acumula PB mientras defiendes.

Brave Usa PB (puntos Brave) para incrementar el número

Desarrollo de batalla

Conéctate a internet para realizar diversas acciones, como añadir amigos, actualizar perfiles y otros datos, y recibir némesis.

Para obtener información acerca de cómo conectar tu consola Nintendo 3DS™/Nintendo 3DS XL a internet, consulta el manual de instrucciones de la consola.

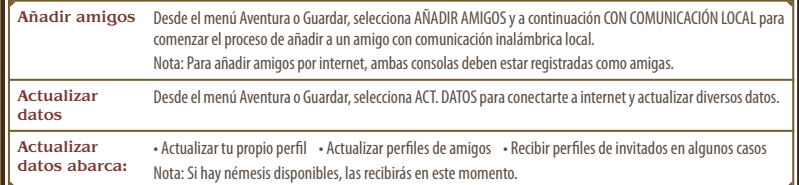

# StreetPass™ (1))

### Intercambiar perfiles y némesis

Las consolas Nintendo 3DS que tengan StreetPass activado para este juego intercambiarán perfiles y némesis automáticamente.

Nota: Para usar esta función, todos los jugadores deben activar el uso de StreetPass en el programa.

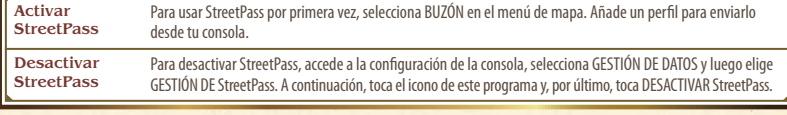

Nota: Puedes restringir la comunicación en línea con otros usuarios y la funcionalidad de StreetPass mediante el control parental. Para obtener más información, consulta el manual de instrucciones de la consola.

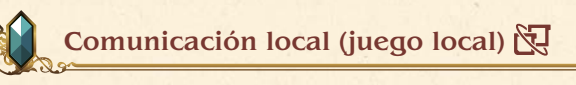

### Acerca de la comunicación local

Pueden participar hasta dos jugadores. Cada jugador debe disponer de una copia de este programa. Uno puede ser el anfitrión y el otro el invitado, para poder añadir al otro jugador como amigo o actualizar su perfil.

### Equipo necesario

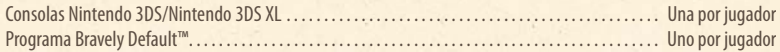

#### Añadir amigos

Desde el menú Aventura o Guardar, selecciona AÑADIR AMIGOS y a continuación CON COMUNICACIÓN LOCAL para comenzar el proceso de añadir a un amigo con comunicación inalámbrica local.

Nota: Puedes actualizar perfiles para los amigos que has añadido usando el comando ACT. DATOS.

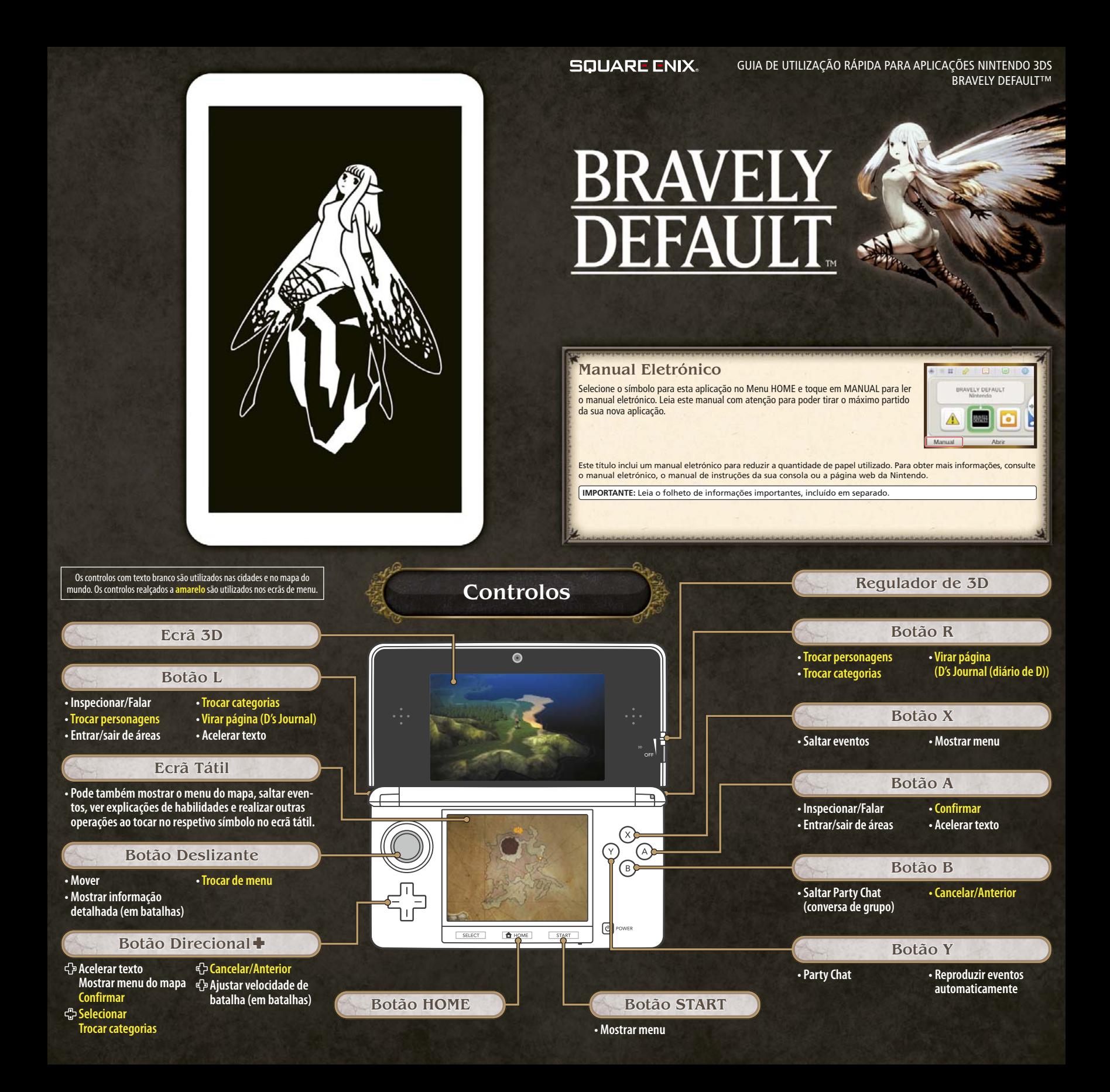

## **Batalhas**

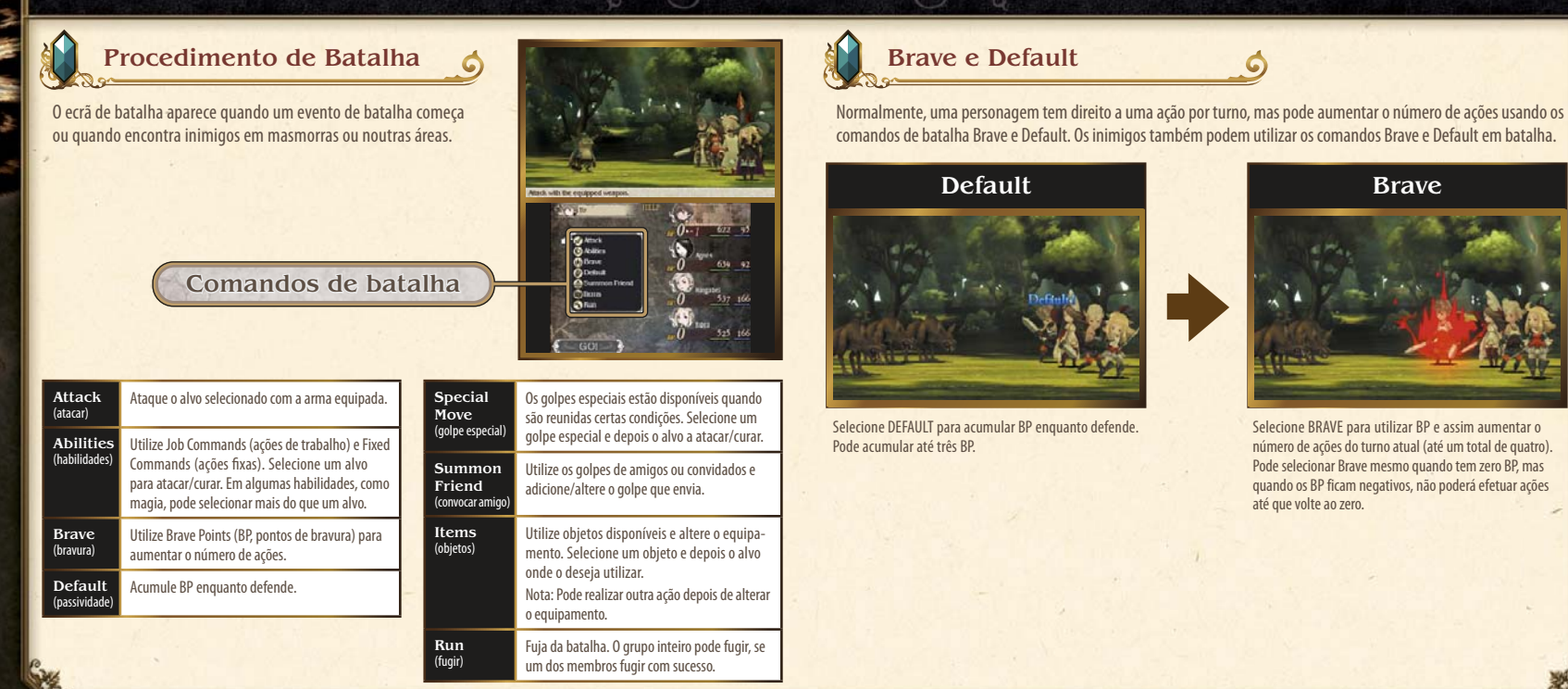

# Funcionalidades de Comunicação

### Interações Online (Internet)

### Acerca das Interações Online

Ligue-se à Internet para realizar várias interações online, incluindo adicionar amigos, atualizar perfis e outros dados e receber inimigos.

Para mais informações sobre como ligar a sua Consola Nintendo 3DS™/Nintendo 3DS XL à Internet, consulte o manual de instruções da consola.

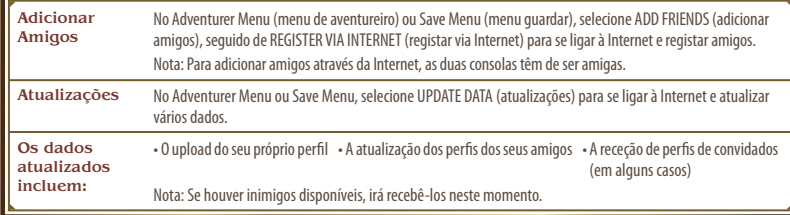

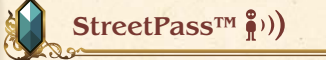

### Trocar Perfis e Inimigos

As Consolas Nintendo 3DS que ativaram o StreetPass para este jogo vão trocar automaticamente perfis e inimigos. Nota: Para comunicar através desta função, todos os jogadores devem ativar o StreetPass para esta aplicação.

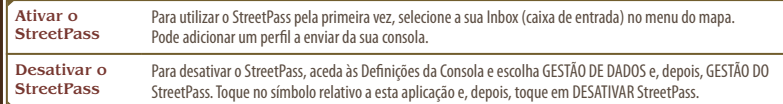

Nota: Pode restringir a interação online e/ou o StreetPass através do Controlo Parental. Para mais informações, consulte o manual de instruções da consola.

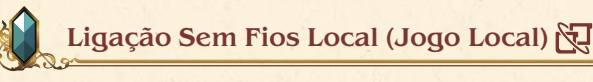

### Acerca da Ligação Sem Fios Local

Podem participar até dois jogadores e todos terão de ter uma cópia da aplicação. Um dos dois poderá tornar-se o anfitrião e o outro um convidado, permitindo desta forma que adicione o outro jogador como amigo ou que atualize o perfil respetivo.

### Precisará de:

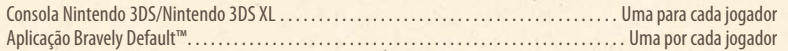

#### Adicionar Amigos

No Adventurer Menu ou Save Menu, selecione ADD FRIENDS, seguido de REGISTER VIA LOCAL WIRELESS (registar via ligação sem fios local) para começar o processo de adicionar o seu novo amigo através da ligação sem fios local. Nota: Pode atualizar os perfis de amigos que adicionou através do comando UPDATE DATA.